## OBTAINING SOFTWARE AND OTHER TEACHING MATERIALS BY E-MAIL

 Lawrence S. Husch Department of Mathematics University of Tennessee Knoxville, TN 37996 husch@math.utk.edu

There is plethora of materials, including software, which is available on the Internet and which can be used in the teaching of mathematics. The Mathematics Archives has provided many of these materials for those who have access to the Internet via anonymous ftp, gopher or World-Wide-Web. Recently, a mailserver has been set up on the Mathematics Archives so that those who only have access to the Internet with an e-mail account can now retrieve these materials. In this note, I will take you through the steps to obtain an MSDOS program from the Mathematics Archives and to get ready to execute that program.

During the first time you use the mailserver on the Mathematics Archives, you should get a copy of the help file which contains a list of commands and several examples demonstrating the use of these commands. Send an e-mail message (and all further e-mail messages in this note) to **ftpmail@archives.math.utk.edu** which contains the single word **help** in the body of the message. You should receive back fairly quickly a mail message which contains the help file. Parts of the help file are contained in the Appendix.

To look at the directory structure of the Mathematics Archives, I sent the following message to the Mathematics Archives:

```
reply-to husch@mathsun9.math.utk.edu
open
dir
\alphauit
```
I received back three messages. The first was an acknowledgment of receipt of the message:

<FTP EMAIL> response Welcome to the Mathematics Archives FTP Mail Server! ftpmail has received the following job from you: reply-to husch@mathsun1.math.utk.edu open archives.math.utk.edu anonymous ftpmail/husch@mathsun1.math.utk.edu dir ftpmail has queued your job as: 646935.21548 There are 2 jobs ahead of this one in the queue. To remove send a message to ftpmail@archives.math.utk.edu containing just:

## delete 646935.21548

Your original input was>>

which was followed by a copy of my mail message. The second message contained the directory listing:

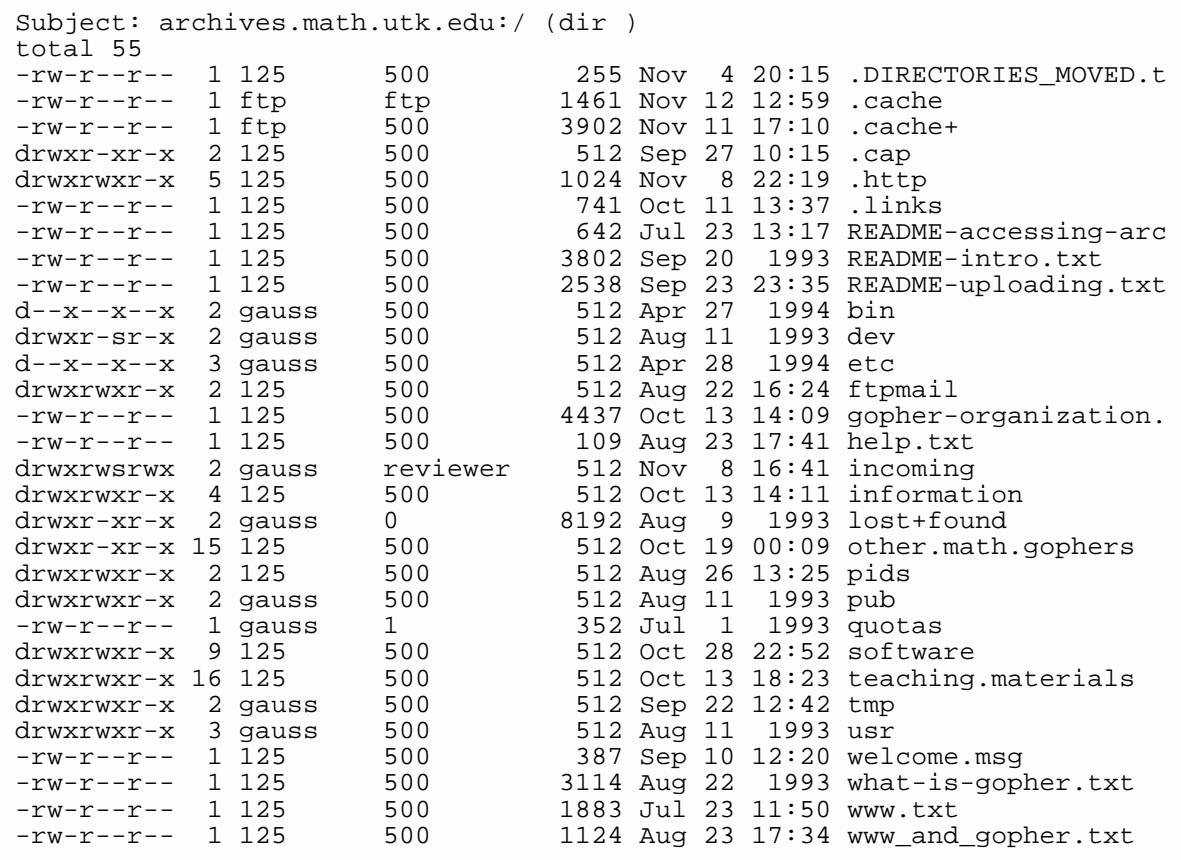

The third message contained a log of the anonymous ftp session:

```
Subject: ftpmail job completed
<FTP EMAIL> response
Your job was (lines beginning DONE show completed transfers):
    reply-to husch@mathsun1.math.utk.edu
    open archives.math.utk.edu anonymous
ftpmail/husch@mathsun1.math.utk.edu
 DONE dir
The ftp log contains:
Connecting to archives.math.utk.edu
  220 archives FTP server (Version wu-2.4(2) Wed Apr 27 12:15:05 EDT
1994) ready.
---> USER anonymous
 331 Guest login ok, send your complete e-mail address as password.
  ---> PASS <somestring>
  230-* * * * * * * * * * * * * * * * * * * * * * * * * * * *
```

```
 230 Guest login ok, access restrictions apply.
 ---> PWD
 257 "/" is current directory.
 ---> TYPE I
 200 Type set to I.
 ---> TYPE A
 200 Type set to A.
 ---> PORT 128,169,202,163,6,62
 200 PORT command successful.
 ---> LIST
 150 Opening ASCII mode data connection for /bin/ls.
 226 Transfer complete.
 ---> TYPE I
 200 Type set to I.
 ---> QUIT
 221 Goodbye.
```
Since I was interested in getting software, I then sent the following message:

```
reply-to husch@mathsun1.math.utk.edu
open
cd software
dir
quit
```
Again, I got three messages back and one of these contained the directory listing:

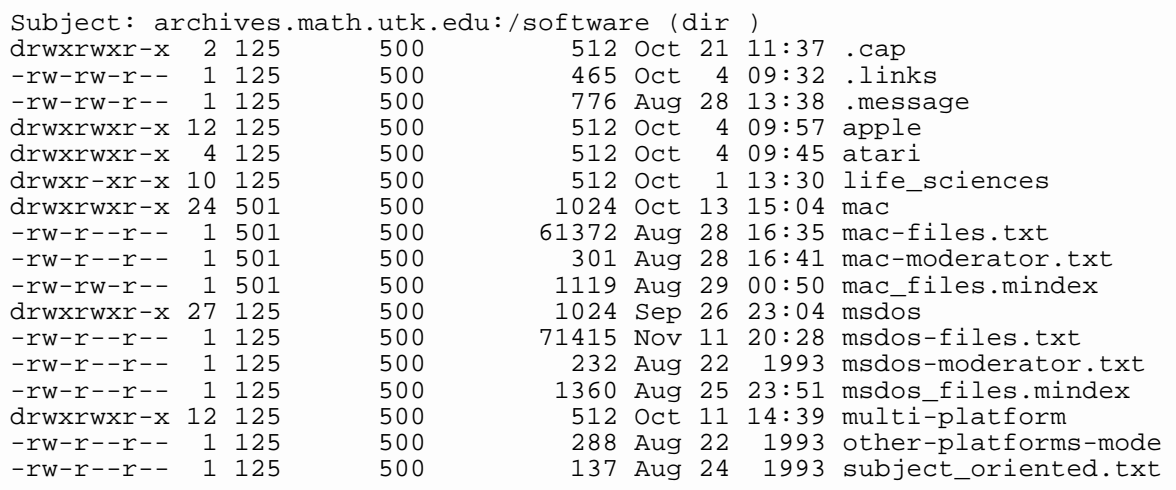

The two files, **mac-files.txt** and **msdos-files.txt**, contain a list of Macintosh and MSDOS software packages, resp., which are located on the Mathematics Archives. I then sent the following message to retrieve the latter file:

```
reply-to husch@mathsun1.math.utk.edu
open
cd software
get msdos-files.txt
quit
```
This time I received four messages; the following is a copy of a screen from the e-mail package which I use.

1 Nov 12 mail server for FT (49) ftpmail job completed 2 Nov 12 mail server for FT (277) [2 of 2] archives.math.utk.edu:/soft 3 Nov 12 mail server for FT (1234) [1 of 2] archives.math.utk.edu:/soft 4 Nov 12 mail server for FT (53) <FTP EMAIL> response

The size of files are limited and the file which I requested was split into two files which are items 2 and 3 above.

The file **msdos-files.txt** contains the names of MSDOS programs together with their location. If, for example, we were interested in programs in linear algebra then we can look at the linear algebra part of the file:

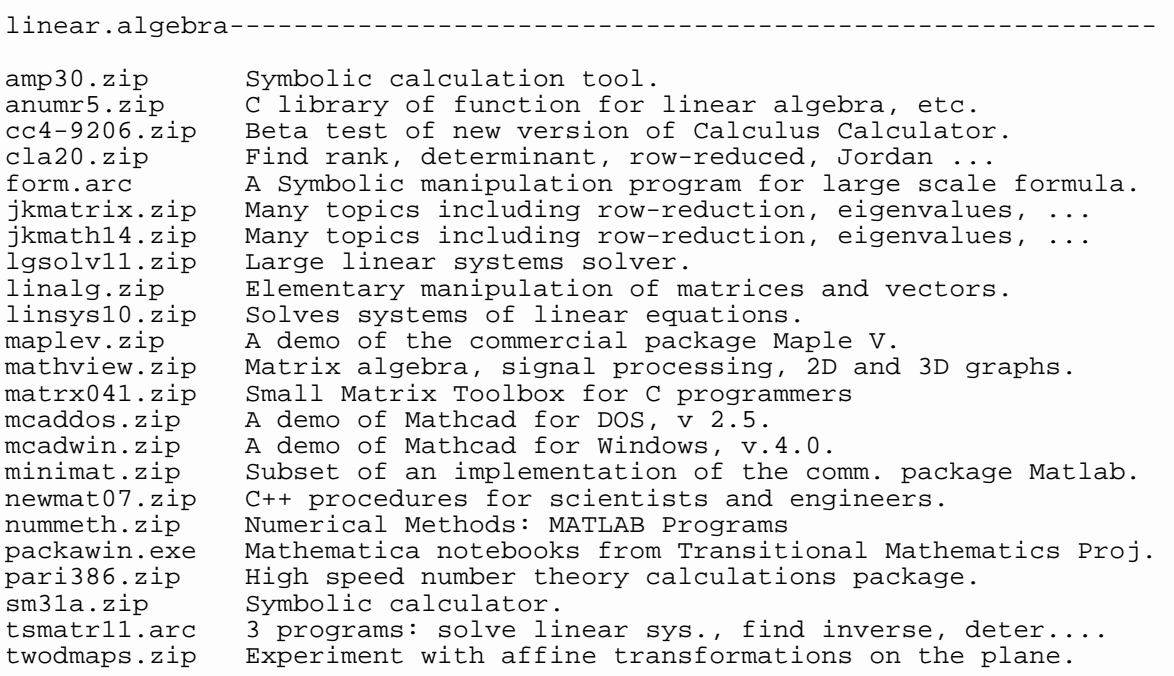

which contains the names of programs which can be used in the teaching of linear algebra together with a one line discription of the program. This is followed by a directory listing:

```
 2423 Jul 22 11:27 amp30/amp30.abstract
      428 Jul 22 11:27 amp30/amp30.readme
   219729 Jul 22 11:27 amp30/amp30.zip
     934 Jul 22 11:27 anumr5/anumr5.abstract
 16088 Jul 22 11:27 anumr5/anumr5.readme
 242360 Jul 22 11:27 anumr5/anumr5.zip
      854 Jul 22 16:03 cafmc/cafmc.abstract
 ...
```
Each of the programs is contained in own subdirectory; so, for example, the program

**amp30.zip** is contained in the directory **software/linear.algebra/amp30**. Note that there are two other files in this subdirectory: **amp30.abstract** which contains a short abstract of the program written by one of the moderators of the Mathematics Archives and **amp30.readme** which is a copy of the readme file which is provided by the author of the program. The readme file usually gives information about the program and the configuration which is needed to run the program.

I decided to download the fractals program **frain182.zip** which is contained in the subdirectory **software/msdos/fractals/fraint18** and I sent the following message:

```
reply-to husch@mathsun1.math.utk.edu
open
cd software/msdos/fractals/fraint18
get frain182.zip
quit
```
This is a fairly large program and the program was sent in twelve parts:

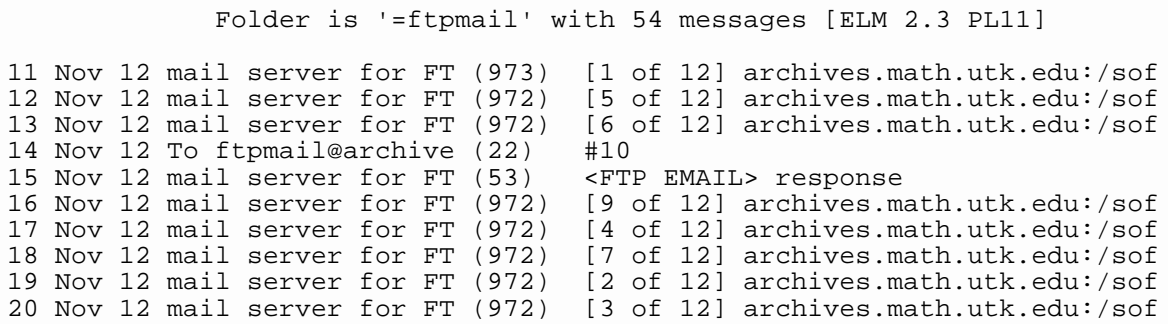

It is necessary to save each of these messages in a separate file; I copied message [1 of 12] to **a.1**, message [2 of 12] to **a.2**, etc. I then downloaded the twelve parts to my MSDOS machine. I used the text editor from MSDOS to edit each of these files. These files contain information from being sent by e-mail:

```
Return-Path: <ftpmail@archives.math.utk.edu>
Date: Sat, 12 Nov 94 10:05:38 -0500
To: husch@mathsun1.math.utk.edu
Subject: [1 of 12]
archives.math.utk.edu:/software/msdos/complex.variables/frain
t18/frain182.zip uuencoded (get frain182.zip)
begin 600 frain182.zip
M4$L#!!0 @ ( $6H&!MH?;W]FVT& M!#P , 1E)!0U1)3E0N15A%Q-M]
M7%15XOCQ.S-P&1X&$.7!AT%%(O(!\2$"U$F)$*UP8HM(#<V,DLK,9LA51&5:
MDSMJ?;75FEPWQ+76S%S7W-$,R0@0!Q(U)6M=,S-'K#43\8&8W^?<&<P>OG_\
M_OB]?KUZ#_>><^YYNN>>>^Z=\;[)%Z0L[<-!;VKG:3V>\>.E'I)4$7PJ*5:2
M)(WD)_TA<[:T*/-I3,8*G20EHB<TZ-!*TD5\AX_P/M;A*=R'@3BED:0FE* (
 ...
```
I deleted the first few lines of **a.1** so that the first line now reads

begin 600 frain182.zip

I also deleted the last blank line from the end of the file. The file **a.2**

Return-Path: <ftpmail@archives.math.utk.edu> Date: Sat, 12 Nov 94 10:05:41 -0500 To: husch@mathsun1.math.utk.edu Subject: [2 of 12] archives.math.utk.edu:/software/msdos/complex.variables/frain t18/frain182.zip uuencoded (get frain182.zip) M#DN(3>L.2W;4:%[HD\_'\\_C.G3W4!C#'X\$2OUTMY)XYVD:0U\$^D(91T\_7Z;?W M3K0;\_<5ZK4;SB%ZK(4!\_X5[?.F&O=6=/\_[Y'Z\_7X\$PE&KP9O@QS>K,K@A,WJ M\_<8>=D[[YZ]LL98GF "5DSZU5.6DAT;"G'22\_,KHGB]<7:+& HCXE E/K%18 M(YZ(K7CRW(1V6LY-V+(6W\$0WJ95!U>>-3>6Y?]?HYWY#A"SS:S^N3B7SB.1J ...

also had to be edited so that the first line is

M#DN(3>L.2W;4:%[HD\_'\\_C.G3W4!C#'X\$2OUTMY)XYVD:0U\$^D(91T\_7Z;?W

and the last blank line from the end of the file is deleted. After editing all twelve files similarly, then I used the MSDOS command

## **copy a.1+a.2+a.3+a.4+a.5+a.6+a.7+a.8+a.9+a.10+a.11+a.12 a.uue**

so that all twelve parts are combined together into a single file called **a.uue**. It is important that the files are concatenated together in the correct order.

The resulting file is an ASCII file which is in UUENCODED format. We must now convert the file into binary format. We use the program **uudecode.exe** by using the command **uudecode a.uue.** After a few seconds, I had the zipped file **frain182.zip** which I then "unzipped" using the program **unzip.exe** by using the command **unzip frain182.zip.**

The two programs **uudecode.exe** and **unzip.exe** can be obtained from the author by sending a floppy disk and a self-addressed stamped envelope to the author at the address listed on the first page of this note.

Appendix - The Help File

With several exceptions, the commands for ftpmail are similar to those used in an anonymous ftp session. The following commands must appear at the top of an e-mail message.

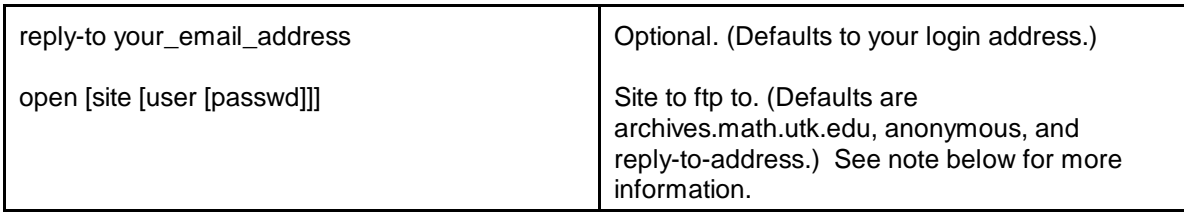

To obtain this message, use the command

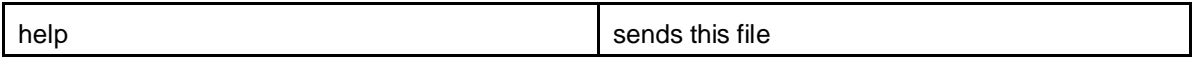

An "open" command may be followed by 100 of the following commands:

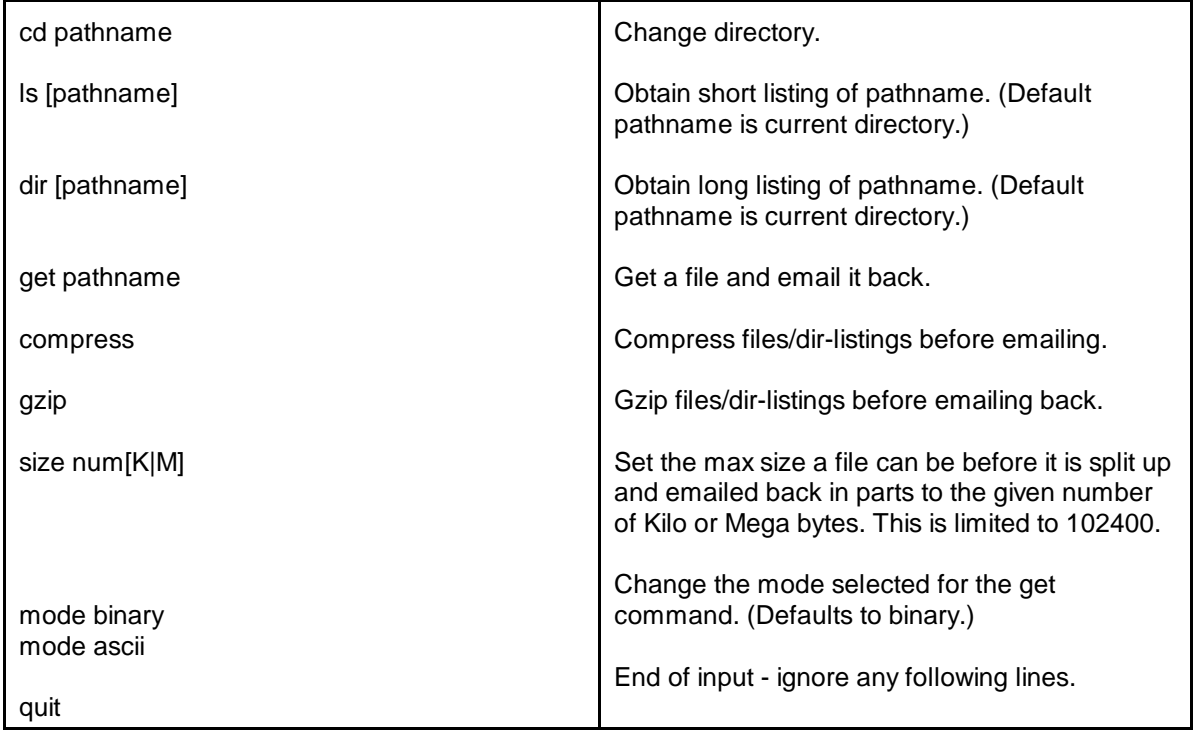

At most one site may be contacted in one e-mail message. We have limited access to other sites other than the Mathematics Archives. We provide service ONLY to other sites for materials which can be used in the teaching of mathematics. The list of sites together with the list of files available through this server is contained in the file **ftpmail/sites and files.txt** on the Mathematics Archives. If there are additional files which you think should be available using this service, send a message to **help@archives.math.utk.edu** and your request will be considered. We will NOT provide service to sites which have their own e-mail service. Examples of some of these sites are NETLIB and MathSource.